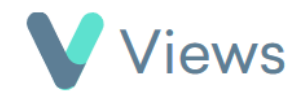

## **How to Attach a Media File to a Contact Record**

To upload a media file to a Contact record:

• Hover over **Contacts** and select the relevant database, such as **Participants**

Search:

Contacts

- Search for the record using the **Search** box
- Click on the **Eye** icon to the right of the record  $\odot$
- Select **Media** from the sections on the left-hand side
- Click on the **Upload** icon 工
- In the **Upload Media** section, choose the file from your hard drive
- Complete the rest of the form and click **Save**

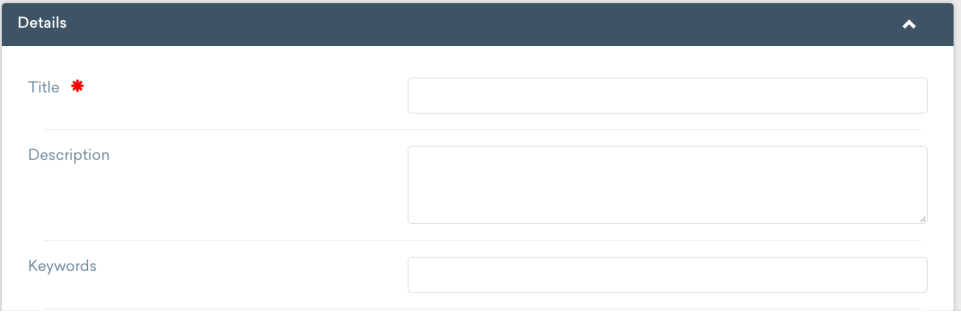

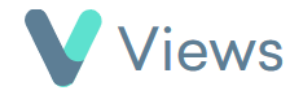